# **Mettre l'interface de Centreon en français :**

## **Trouver la dernière version du fichier de langue**

- Vérifier sur le site<http://www.centreon.fr> à la page <http://www.centreon.fr/Article-Telechargements/traductions-centreon> quelle est la dernière version du fichier de langue français.
- Actuellement il s'agit du fichier centreon-lang-fr\_FR-2.4.2.tar.gz accessible avec le lien [http://download.centreon.com/index.php?id=4291.](http://download.centreon.com/index.php?id=4291)

# **Préparer le serveur Centreon**

Le paquet **gettext** est necessaire au bon fonctionnement des traductions de Centreon. Ouvrez une session en tant que root sur le serveur et tapez la commande suivante :

# yum install gettext

Vous aurez à valider l'installation des mises à jour

#### **Mise en place du fichier de traduction**

Téléchargement du fichier de langue et décompression de l'archive

```
# wget http://download.centreon.com/index.php?id=4291
# tar xvzf centreon-lang-fr_FR-2.4.2.tar.gz
```
Dans cette archive, le fichier **INSTALL** détaille l'installation du fichier de langue.

### **Installation du fichier de langue**

Centreon est installé dans le dossier **/usr/share/centreon**.

Création du répertoire et copie des fichiers de traduction (messages.mo et help.mo).

```
# mkdir -p /usr/share/centreon/www/locale/`locale | grep LC MESSAGES | cut -
d \mid \neg -f 2`/LC MESSAGES
# cp LC MESSAGES/*.mo /usr/share/centreon/www/locale/`locale | grep
LC_MESSAGES | cut -d \" -f 2`/LC_MESSAGES
```
Dans le dossier **/usr/share/centreon/www/**, un dossier **locale/fr\_FR.UTF-8/LC\_MESSAGES/** a été créé et ce dossier contient les fichiers **messages.mo** et **help.mo.**

Last update: 2013/11/24 reseau:supervision:centreon:languefr https://siocours.lycees.nouvelle-aquitaine.pro/doku.php/reseau/supervision/centreon/languefr 20:32

# **Configuration du serveur Apache**

Ajout des droits pour l'utilisateur Apache :

# chown -R apache.apache /usr/share/centreon/www/locale/fr\_FR.UTF-8

Redémarrage d'Apache :

# /etc/init.d/httpd restart

La traduction en français mise en place devrait maintenant apparaître dans la configuration des utilisateurs.

From: <https://siocours.lycees.nouvelle-aquitaine.pro/> - **Les cours du BTS SIO**

Permanent link: **<https://siocours.lycees.nouvelle-aquitaine.pro/doku.php/reseau/supervision/centreon/languefr>**

Last update: **2013/11/24 20:32**

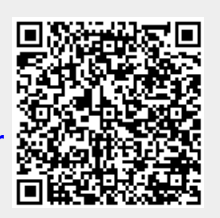